## **Bluetooth Pairing**

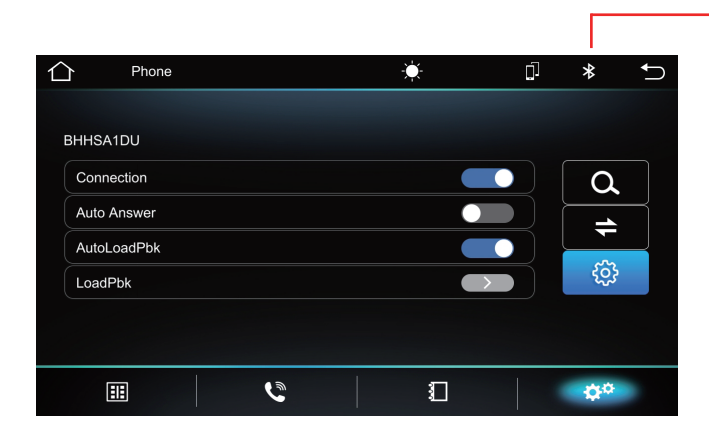

## **Call Interface Call Phone book**

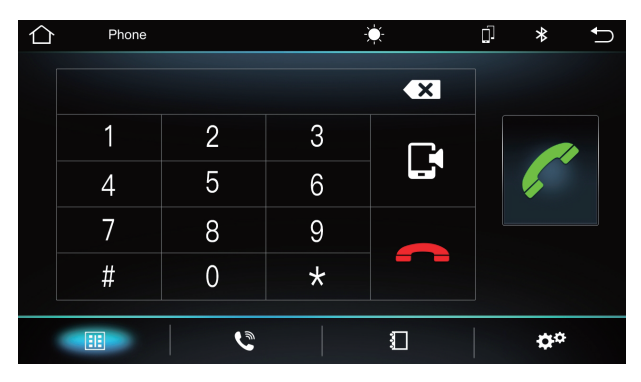

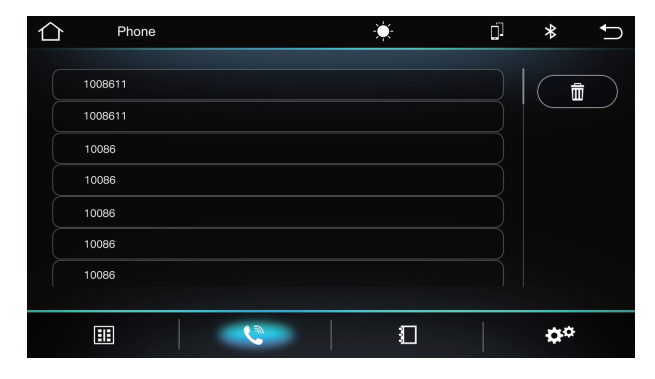

## **Bluetoth Music PIaybak**

- 1. Press  $\begin{bmatrix} \mathbf{J} \end{bmatrix}$  to enter the Homepage
- 2. Click [BT Music ] to enter the bluetooth music playback interface.

## **Bluetooth connection status**

- $\boxtimes$  Bluetooth not connected
- $\$$  Bluetooth is connected
- 1. Turn on the phone's Bluetooth to search: Machine Bluetooth device name.
- 2. Click the device Bluetooth name to pair the device.

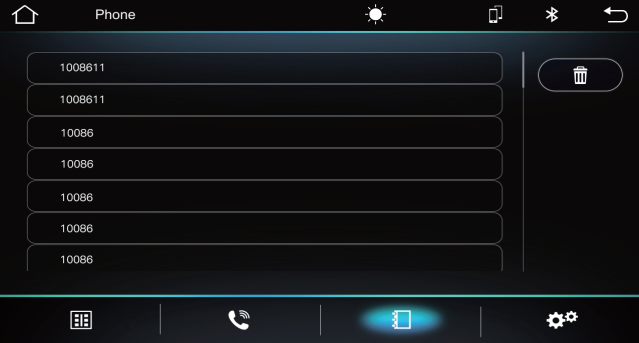

## **Calling record Calling record Calling record Calling Telephone call**

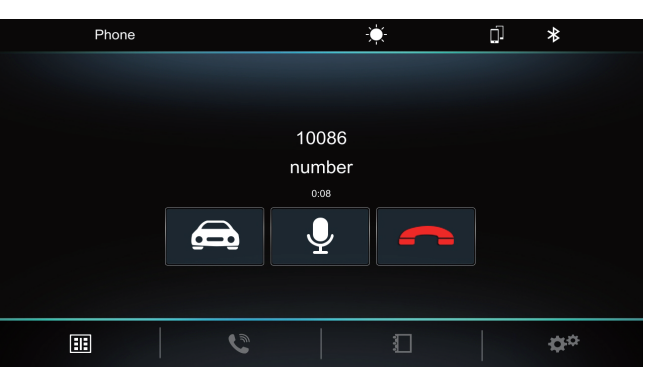

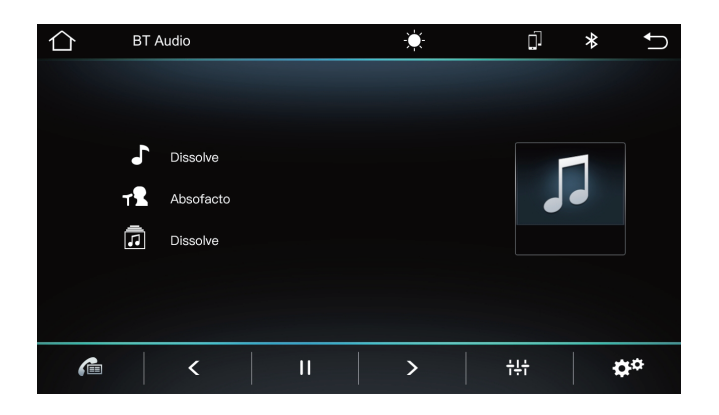

- Previous track
- $II / \triangleright$  Play / Pause
- > Next track

## **BLUETOOTH OPERATION**

## **Amplifier Sound Setting**

**EQ Settings**

Enter into sound setting interface,then choose one from the following sound effects:Standard,Pop, Rock and Roll,Jazz,Class,Soft,ect to set or customize sound effect.

#### EQ ⇧ p Country  $+6$ Pop Salsa Custom Jazz **Dool** ÷Ŀ  $\blacksquare$ V.

## **Balance Settings**

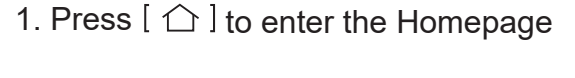

- 2. Click  $\left| \right| \left| \right|$  to enter the EQ interface.
- 3. Click on the left column, you can change the different style to adjust.

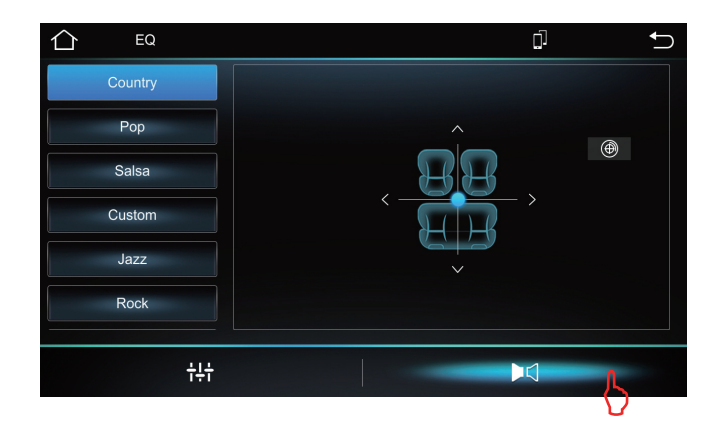

- 1. Press  $\lceil \bigcirc \rceil$  to enter the Homepage
- 2. Click  $\blacktriangleright$  $\triangleleft$  to arrow key to adjust the car seat position.
- 3. Click on the left column, you can change the different style to adjust.

# **SYSTEM SETTING**

Touch the Main system icon to enter the main setting interface,as the below picture:

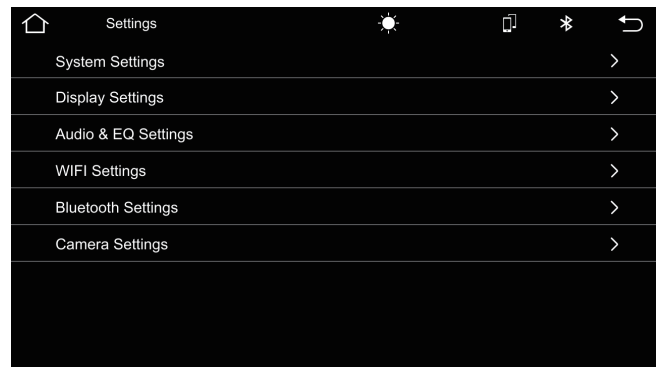

## **Brightness Setting:**

Adjust screen brightness

Lighting Detect switch off / on.

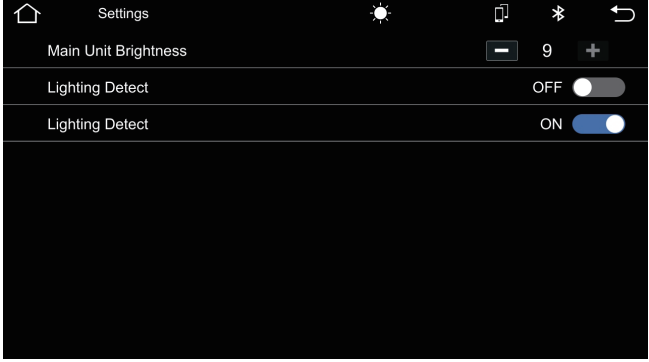

## **Language and input method setting:**

The player supports multi-language.End user can choose different language and input method.

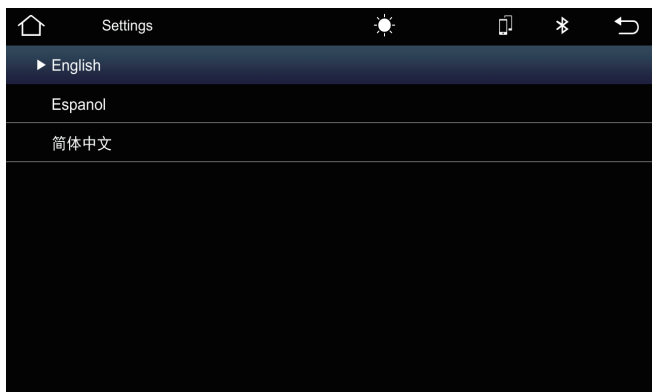

## **SYSTEM SETTING**

### **About tablet**

System Update, status, MCU model, SOR version number, Hardware version number, Linux system version number.

## **Security Setting:**

All the Programs to factory reset.

### **Backup and Reset:**

If a system problem occurs, the end user can choose to automatically restore or restore factory settings.

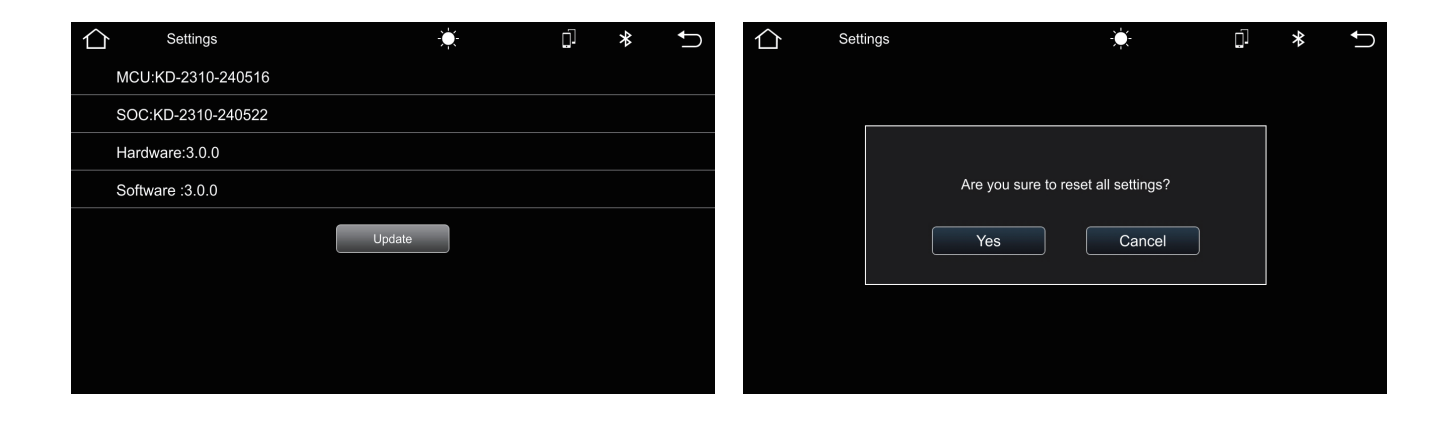